# C3: Mole Mash Game

## **Media Required:**

You need mole.png.

### **Design Mode:**

Create the adjacent app.

The two widgets that are important, the mole (an image) and the count (a label) are noted. The ids I used were mole and count.

Everything else is a label. There are no buttons.

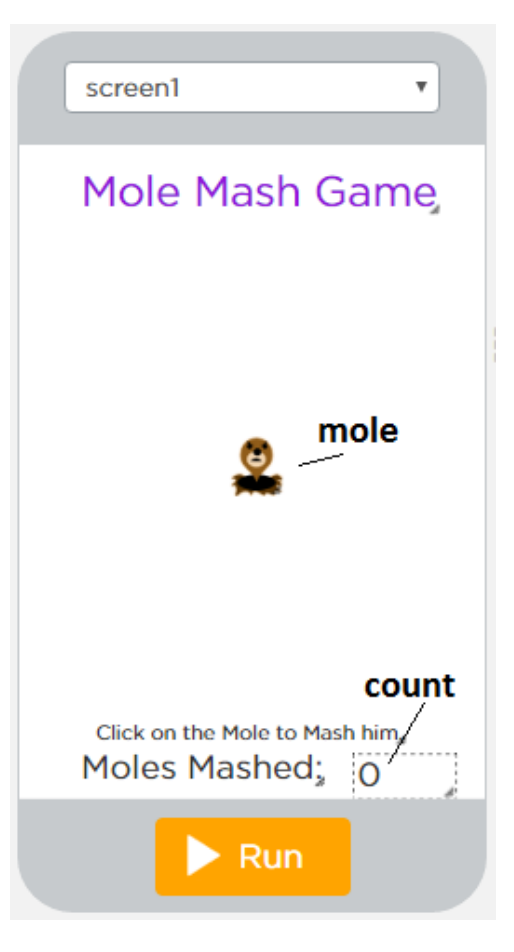

# **Code Editor:**

### **Mole Jump**

Create two variables to track the mole's position on the screen.

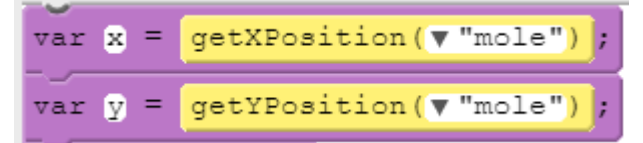

Then, create a time event to move the mole to a new random location on the screen. You will pick a random number for x and a random number for y.

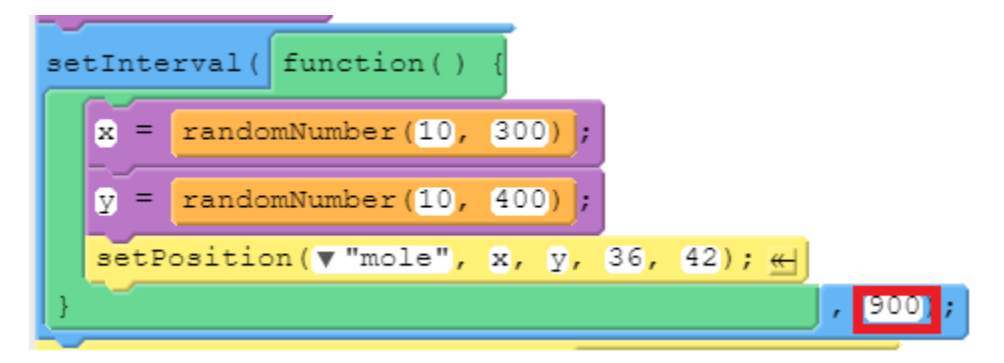

Because the screen is roughly 300 x 400 pixels, the random numbers for each dimension are slightly different.

Run the code. See if the mole hops around the screen randomly.

### **Score**

Now we need to code the "mashing" part. (We've finished the "mole" part).

Start by adding a variable to track our score. Add it underneath the x and y variables.

 $var$  caught =  $0$ ;

Then, add an onEvent. This time, we aren't going to have a button that is clicked, we are going to have an image be clicked.

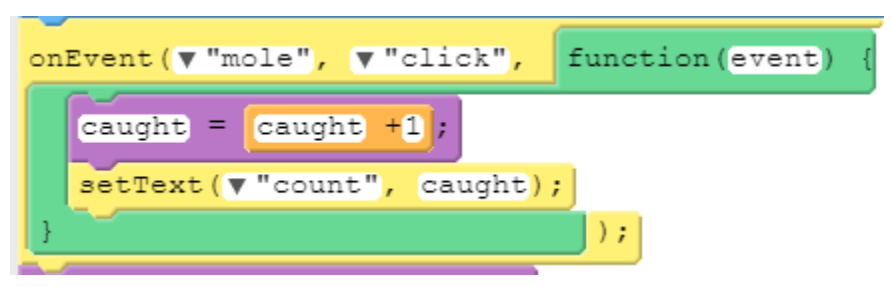

When the mole is clicked, you increase the score by 1 and show it out on the screen.

Run the code. See if the score increases when you click on the mole.

#### **Move the Mole**

There is one problem: when you click on the mole, he doesn't jump to a new locations, so the user can cheat and click a lot of times.

Edit the onEvent block:

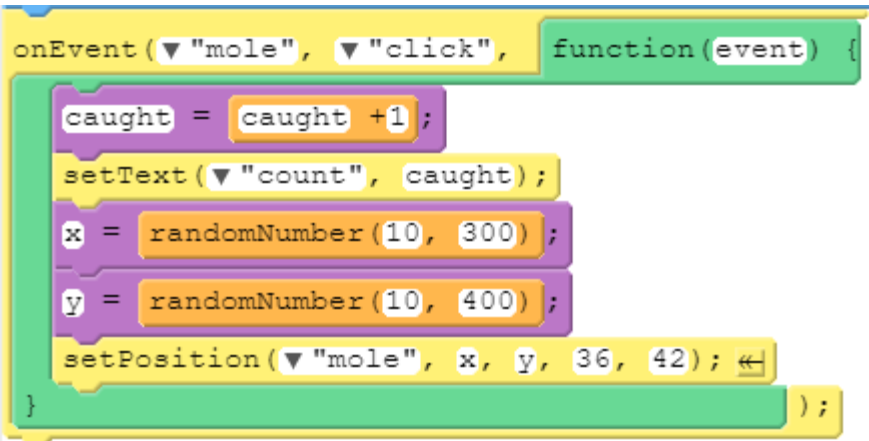

Add the code from the setInterval block that moves the mole around. Now, when the mole is clicked, he will move right away.

A good way to add this code it to pop over to the text editor and cut and paste the lines of  $code.$   $\overline{\Leftrightarrow}$  Show Text

```
x = randomNumber(10, 300);y = randomNumber(10, 400);setPosition("mole", x, y, 36, 42);
```
Test it. Have Ms. Gorski check it.